# Foto Collage GIMP

Pullout OS Burgdorf

# Förderlehrperson: C. Guesdon-Lüthi

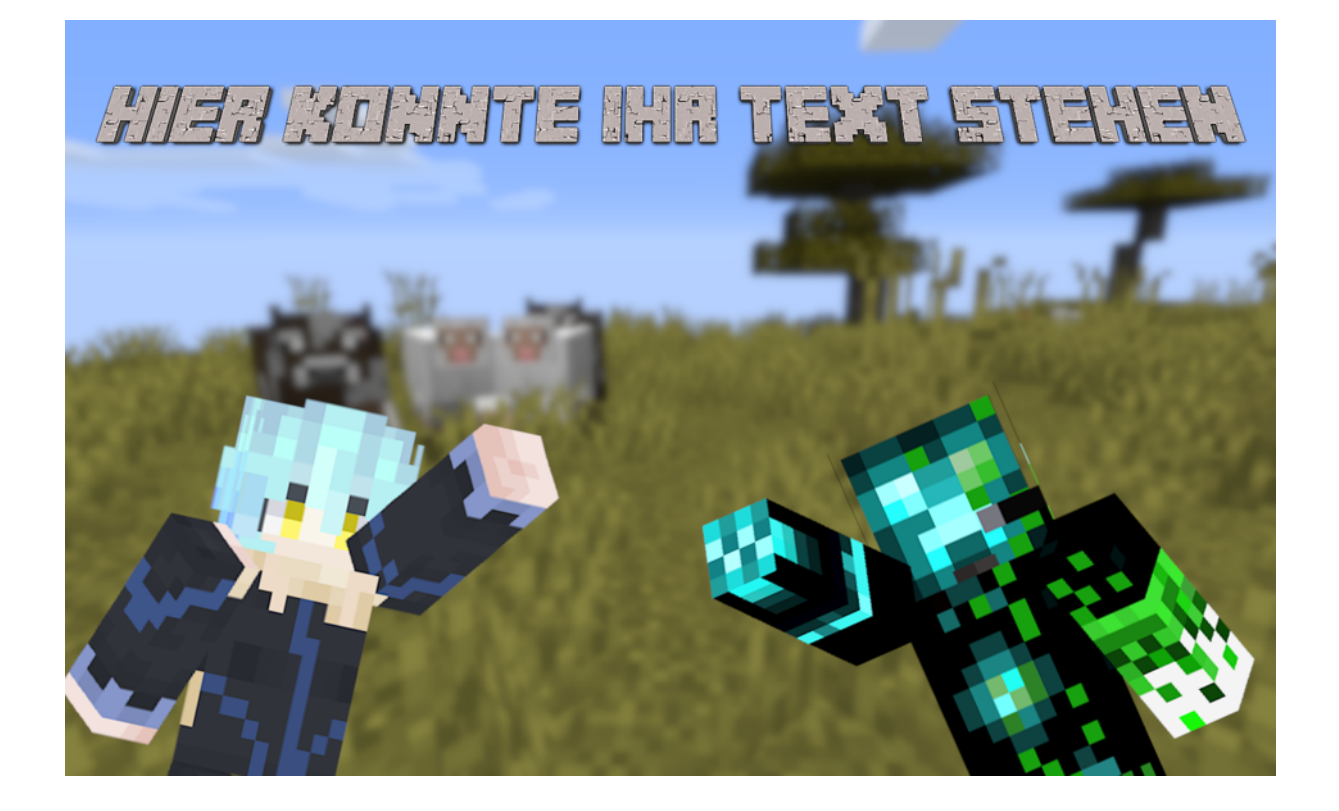

Thumbnail erstellen Schüler einer 8. Kl

Gsteighof

Schuljahr

2019 – 2020

# *1 Inhaltsverzeichnis*

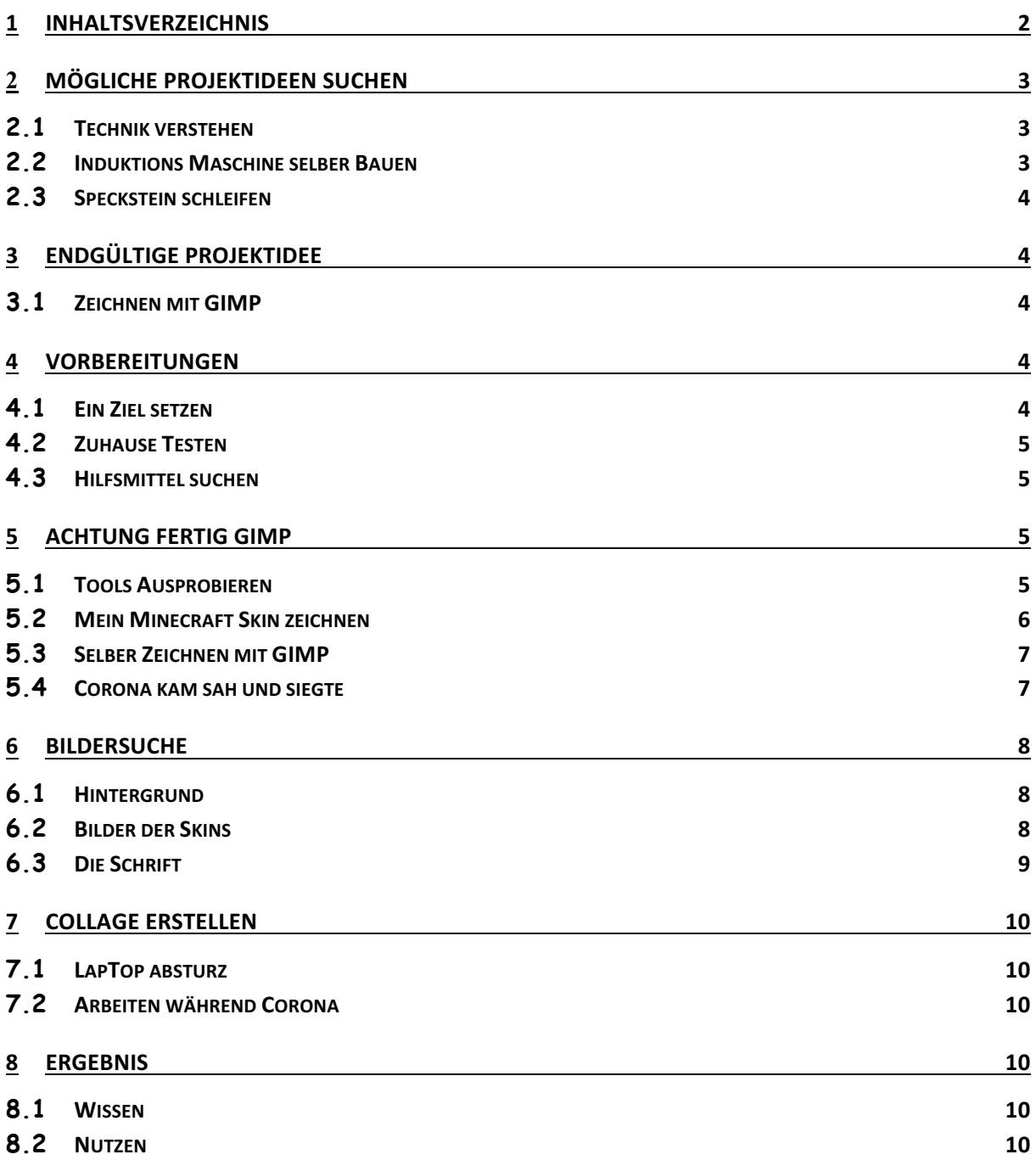

# 2 *M*ö*gliche Projektideen suchen*

#### **2.1 Technik verstehen**

Ich hatte die Idee, das ich kaputte Geräte von zuhause mitnehme, diese auseinander nehme und versuche zu verstehen wie diese Geräte funktionieren.

#### **2.2 Induktions Maschine selber Bauen**

Ich war damals im Technorama in Winterthur. Da haben wir bei der Elektrizität Show zugeschaut. Ich war mega fasziniert. Am coolsten fand ich die riesige Induktionsmaschine.

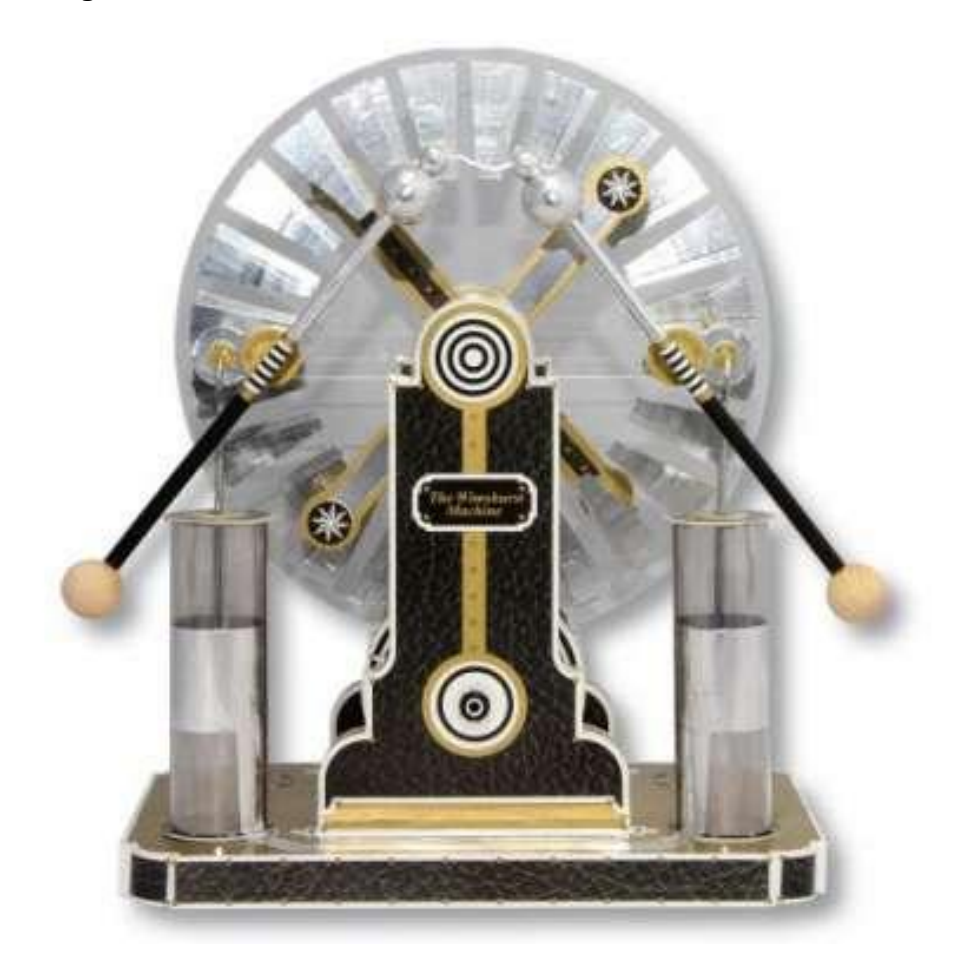

Ich forschte zuhause nach, wie diese funktioniert. Da sah ich das diese Maschine gar nicht so schwierig zu bauen ist.

#### **2.3 Speckstein schleifen**

Ich schleife sehr gerne Specksteine. Da dachte ich, ich könnte doch einfach im BF Speckstein schleifen. Als ich dann genauer darüber nachdachte, kam ich zum Beschluss, dass das nicht die beste Idee ist. Es ist leider schon eine sehr staubige Angelegenheit. Deshalb begrub ich auch diese Idee.

# *3 Endg*ü*ltige Projektidee*

#### **3.1 Zeichnen mit GIMP**

Schon letztes Jahr reizte es mich, Digital etwas zu Zeichnen. Letztes Mal wurde daraus nichts. Dieses Mal habe ich mich aber dafür entschieden. Ich möchte mit GIMP (Open Source Bildbearbeitungsprogramm) selber ein Minecraft Fan Art Machen. Also selber Zeichnen. Etwas in dieser Art nur mit meinem Skin.

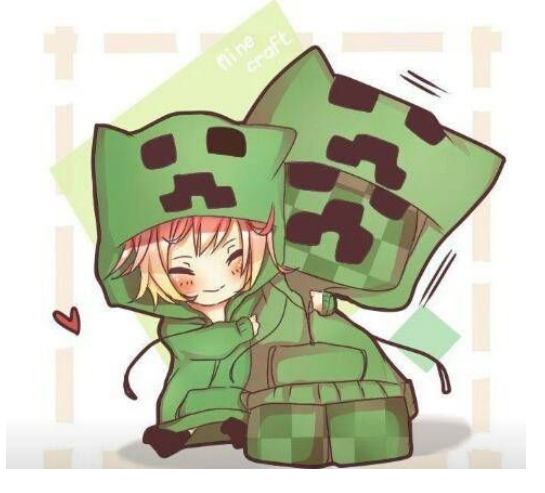

**Ich möchte ein Fan Art selber zeichnen mit GIMP**

### *4 Vorbereitungen*

#### **4.1 Ein Ziel setzen**

Ich fand es sehr schwer mein Ziel festzulegen. Ich wollte einfach mal beginnen. Aber Frau Guesdon drängte mich dazu ein Ziel aufzuschreiben. Damals wusste ich nicht wieso. Im nachhinein kann ich nachvollziehen wieso.

Mein Ziel war das ich GIMP kennen lernen und ein wenig anwenden kann.

#### **4.2 Zuhause Testen**

Im Französisch mussten wir einen Vortrag halten. Da ich in der Aussprache nicht so gut war, gab ich mir viel Mühe für die Präsentation. Zuhause schnitt ich mich auf den Mars.

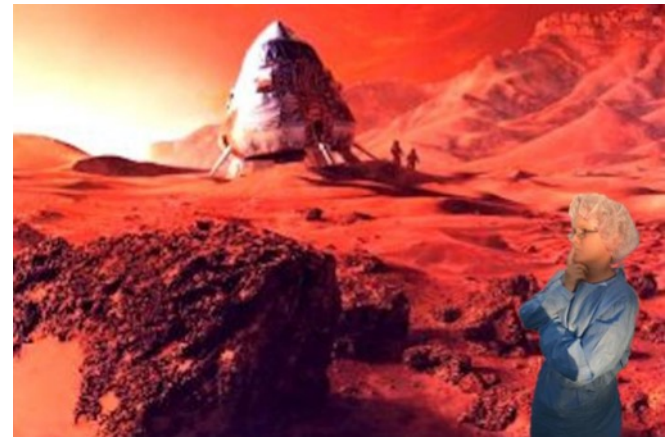

#### **4.3 Hilfsmittel suchen**

Frau Guesdon hatte ein sehr grosses Handbuch von GIMP. Ich durfte auch die Digitale Version verwenden. Auf YouTube gibt es sehr viele Tutorials für GIMP. Diese sind jedoch meistens auf Englisch. Ich verstehe die Tutorials meistens schon, muss sie aber zwei oder drei Mal anhören das ich sie wirklich verstehe.

# *5 Achtung fertig GIMP*

#### **5.1 Tools Ausprobieren**

Ich hatte keine Ahnung wie so ein Zeichnungsprogramm funktioniert. Ich machte zuerst kleine Kurse aus dem Handbuch. Dadurch lernte ich die verschiedenen Ebenen, den Zauberstab und ganz viele weitere tolle Tools zum bearbeiten von Bildern kennen. Ich spielte viel herum…

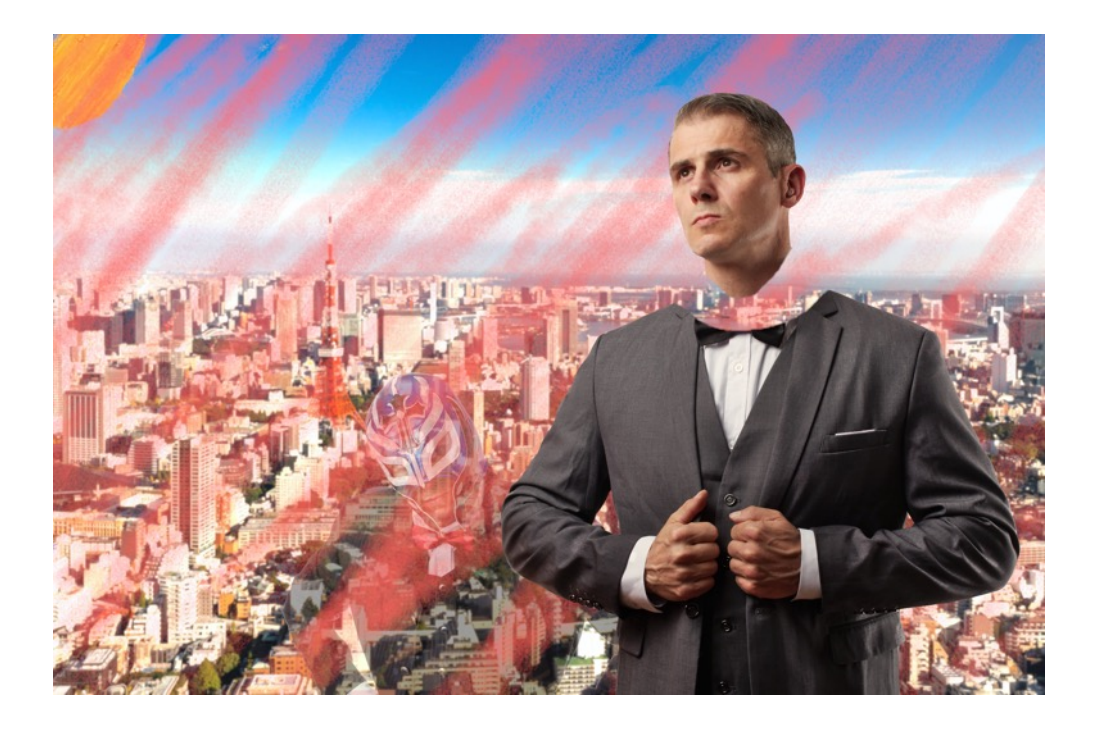

#### **5.2 Mein Minecraft Skin zeichnen**

Ich wollte den Kopf von meinem Minecraft Skin zeichnen. Da bemerkte ich das mir wissen fehlte für dies. Ich musste wissen wie man den Pinsel auf quadratisch stellt, Wissen wie man ein Raster macht und wie genau ich die Richtigen farben nehme.

Das mit dem Quadratischem Pinsel war nicht so schwierig. Das konnte man leicht einstellen. Auch wegen den Richtigen Farben fand ich schnell eine Lösung. Die Farbpipette. Diese nimmt die Farb an. auf welche man kickt. Das mit dem Raster war etwas schwieriger. Einen Raster brachte ich zwar schnell hin. Aber das ich mit dem Pinsel nur dort Malen darf, war schwierig. Doch auch das konnte ich Lösen.

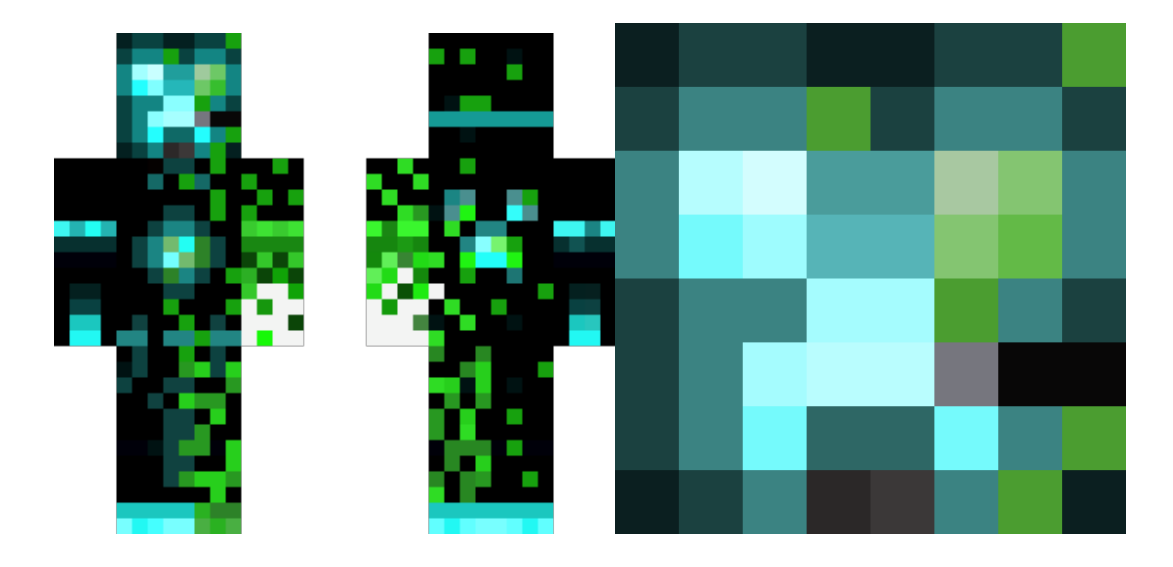

#### **5.3 Selber Zeichnen mit GIMP**

Ich wollte eigentlich selber ein Bild zeichnen. Ich bemerkte aber schnell das dies nicht so einfach ist. Ich schaute YouTube Tutorials und machte weitere Kurse aus dem Handbuch. Doch mir wurde klar das das mit dem selber Zeichnen nichts wird.

#### **Ich möchte simple Fotomontagen mit GIMP machen können**

#### **5.4 Corona kam sah und siegte**

Als wir wegen Corona nicht mehr in die Schule und in die BF durften, war ich froh das ich mein Ziel geändert habe. In der Corona Zeit hatte ich viel Zeit an meinem Projekt zu arbeiten. Da entstanden viele Fotomontagen…

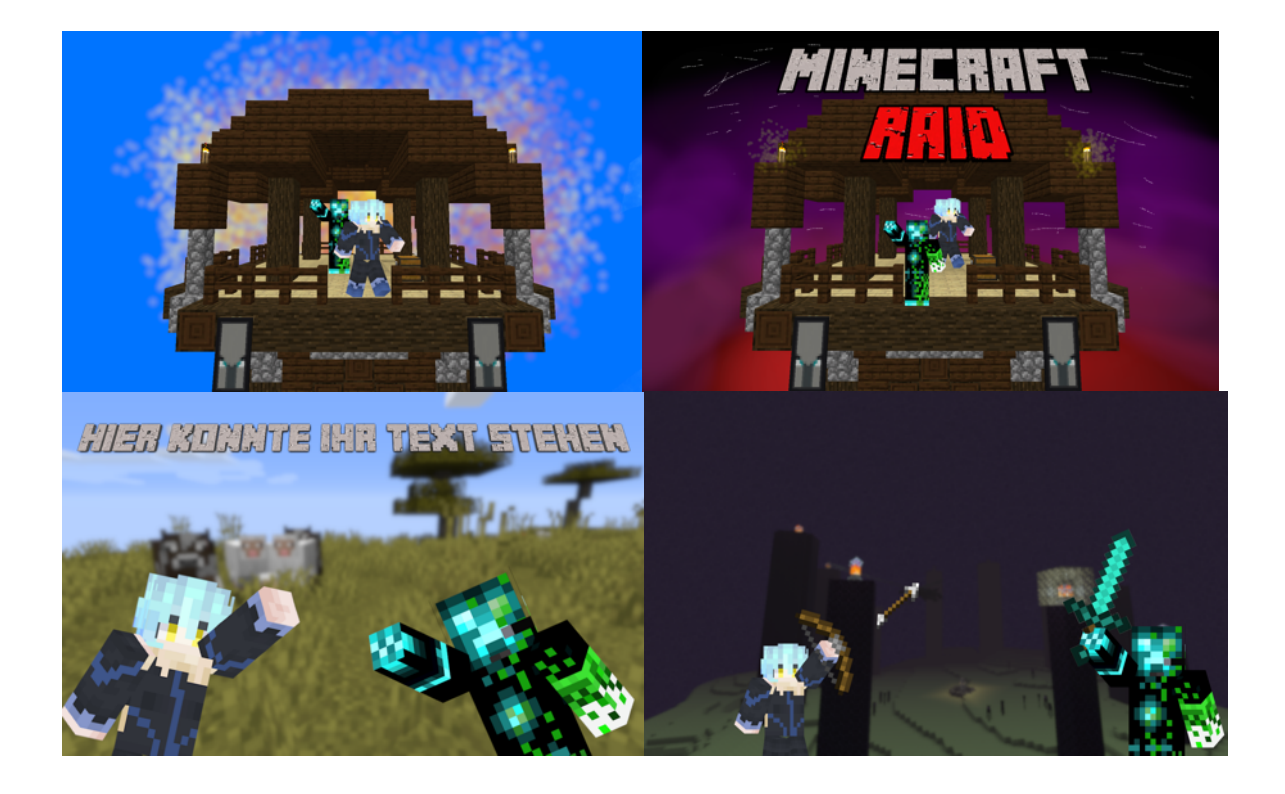

# *6 Bildersuche*

#### **6.1 Hintergrund**

Als Hintergrund machte ich Ingame Screenshots. Bei meinen Ersten Fotomontagen habe ich um ein Objekt in Minecraft eine Pinke Wand gebaut. Aus dem Einfachen grund das sich die farbe Pink nicht im Objekt befand. So kann ich einfacher das Objekt ausschneiden. Durch dies kann ich dann den Hintergrund ganz einfach verändern.

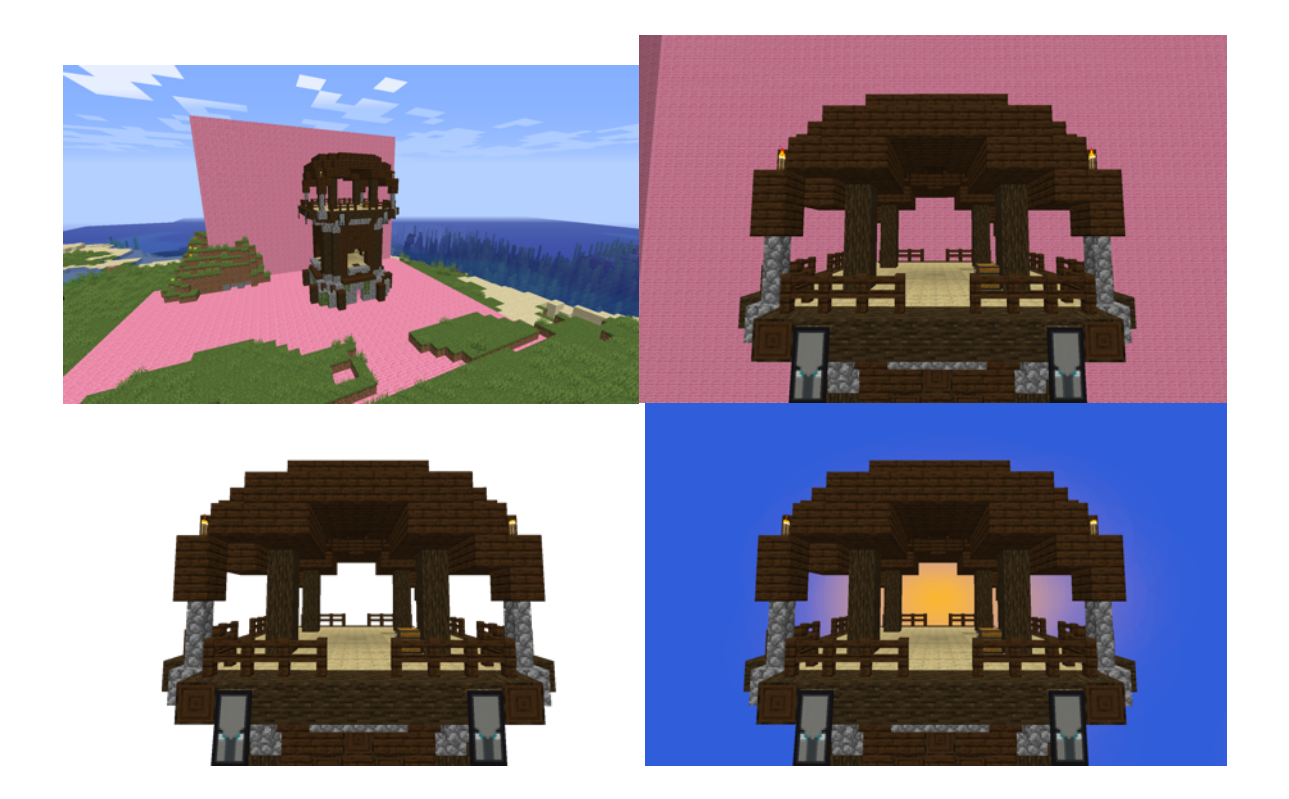

Nach dem ich eine Zeit lang keine Fotomontagen gemacht habe, ging ich mit dem Hintergrund anders vor. Ich machte ihn unscharf. Es war leichter als ich gedacht habe. Man muss nur einen Filter darüber legen.

#### **6.2 Bilder der Skins**

Mein Skin sieht eigentlich so aus… Aber ich brauche Ihn so:

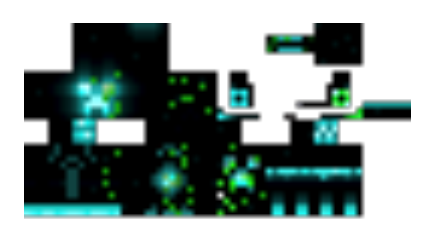

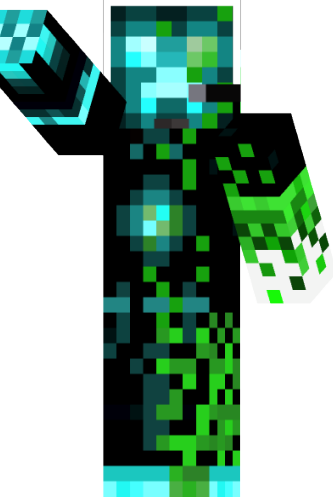

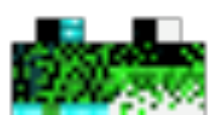

Ich hatte keine Ahnung wie ich dieses Problem beheben kann. Da fragte ich Google und war schnell fündig. Es gibt eine Webseite die die Skins Dreidimensional erstellen. Sie heisst Minecraft Skin Viewer 3D.

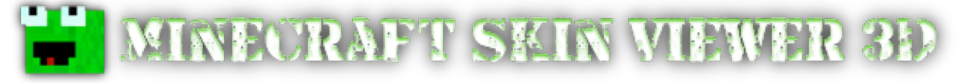

#### **6.3 Die Schrift**

Da meine Fotocollagen im moment nur mit Minecraft sind, brauchte ich auch ein Bild mit der Minecraft Schrift. Auch da fand ich schnell eine Webseite.

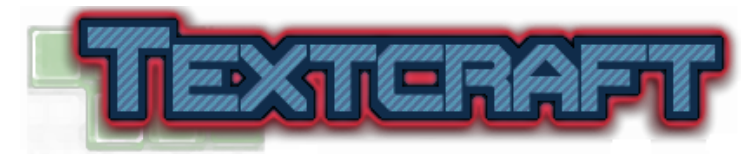

Auf dieser Webseite kann man viele Schriftarten von Games erstellen lassen.

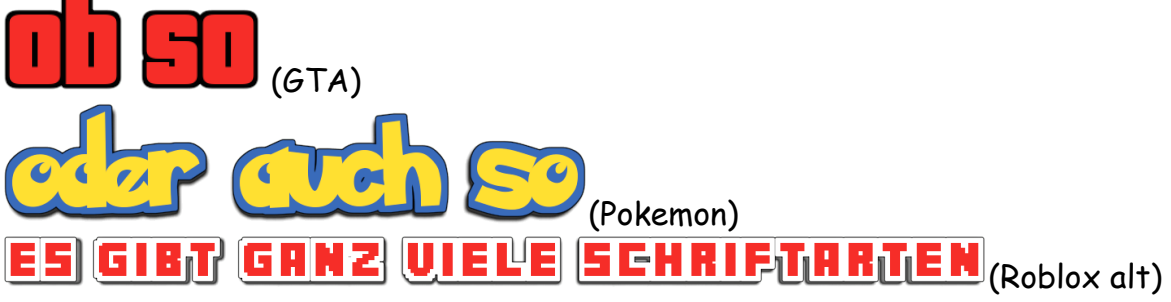

Durch diese Seite habe ich auch mein "letztes Puzzleteil" zusammen.

# *7 Collage erstellen*

#### **7.1 LapTop absturz**

Zuerst wollte ich die Bilder auf meinem etwas älteren LapTop machen. Dieser war aber den anforderungen nicht gewachsen. Er stürzte immer wieder ab. Deshalb musst ich in meinem Zimmer am PC arbeiten. Also konnte ich nicht draußen im Garten. Das fand ich etwas schade.

#### **7.2 Arbeiten während Corona**

Zu beginn der Corona "Ferien" habe ich mehrere Collagen gemacht. Aber dann als wir wirklich Ferien hatten, habe ich fast nichts mehr gemacht. Kurz bevor wir wieder normal Schule hatten, machte ich wieder sehr viel fürs BF.

# *8 Ergebnis*

#### **8.1 Wissen**

Nach diesem Jahr kann ich jetzt Bilder simpel digital bearbeiten. Ich weiss jetzt wie "leicht" man Bilder verfälschen kann. Durch das bin ich jetzt noch skeptischer bei Bildern.

#### **8.2 Nutzen**

Ich könnte jetzt Vorschaubilder (Thumbnails) für YouTube oder so erstellen.